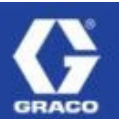

# **GEDI** (Graco Extranet for Distributor Information)

# Order File Transfer

Conduct Your Graco Business Online at www.graco.com in GEDI

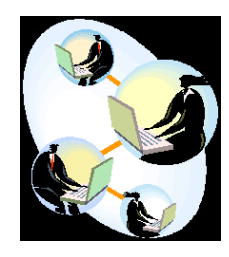

# AUTOMATICALLY UPLOAD YOUR GEDI Orders!

Fast, Easy, & Simple!

Attach your purchase order to GEDI®, similar to sending an e-mail attachment, using GEDI order file transfer!

The order information from your PO system is saved or exported as a .txt file. Just attach the .txt file to your GEDI® order and submit. This will save you time because you only need to enter order information once! This will also reduce the chance of order errors.

Remember, placing your orders in GEDI® allows you:

- Immediate placement into our order entry system
- Immediate list/net price and product availability information
- Same day shipment of all orders submitted by 12:00 noon Central time

Slight programming may be required initially to create a compatible .txt format. Your I.T. support can assist you with this.

To take advantage of this feature or for more information, please contact Customer Service at graco@custhelp.com or log into GEDI to view the information under Quick Price/Order.

## Testimonials from Order File Transfer Users:

- "Recently converted to order file transfer…wished we'd done it long before. We would not want to do it any other way - file transfer is the way to go for order placement. Faster and we know everything right now!"
- "I am a disciple of GEDI and order file transfer. I live in GEDI. GEDI is the best system by far."
- "The file transfer has been a great improvement to our ordering process. It is quick and easy to use, our order is done within minutes. We are able to see our pricing and availability on parts ordered instantaneously."

Visit Graco on the web www.graco.com | GEDI available 24 hours day, 7 Days a week

### GEDI File Attachment

#### The file attachment format is as follows:

There are 2 different file formats that can be used in the new GEDI, file attachment, order entry process. They are:

1) File Format 1: The text file created has only the data on each line, without any leading or trailing spaces. The lines can be of variable length, with the maximum of the data length as specified in the table below.

or

2) File Format 2: Each line of the text file has the same length (i.e. all lines are 50 character spaces long). The data on each line is right justified, with leading spaces to the left (including the quantity lines).

When the file attachment process retrieves the data from a line, and if the text is longer than the data length listed in the table below, it will start at the left side of the data and count up to the maximum length, to the right. Any data beyond the maximum length will be truncate on the right side.

(i.e. data length for po number is 24 characters. Grab up to 24 characters from left to right. Any characters after 24 will not show.)

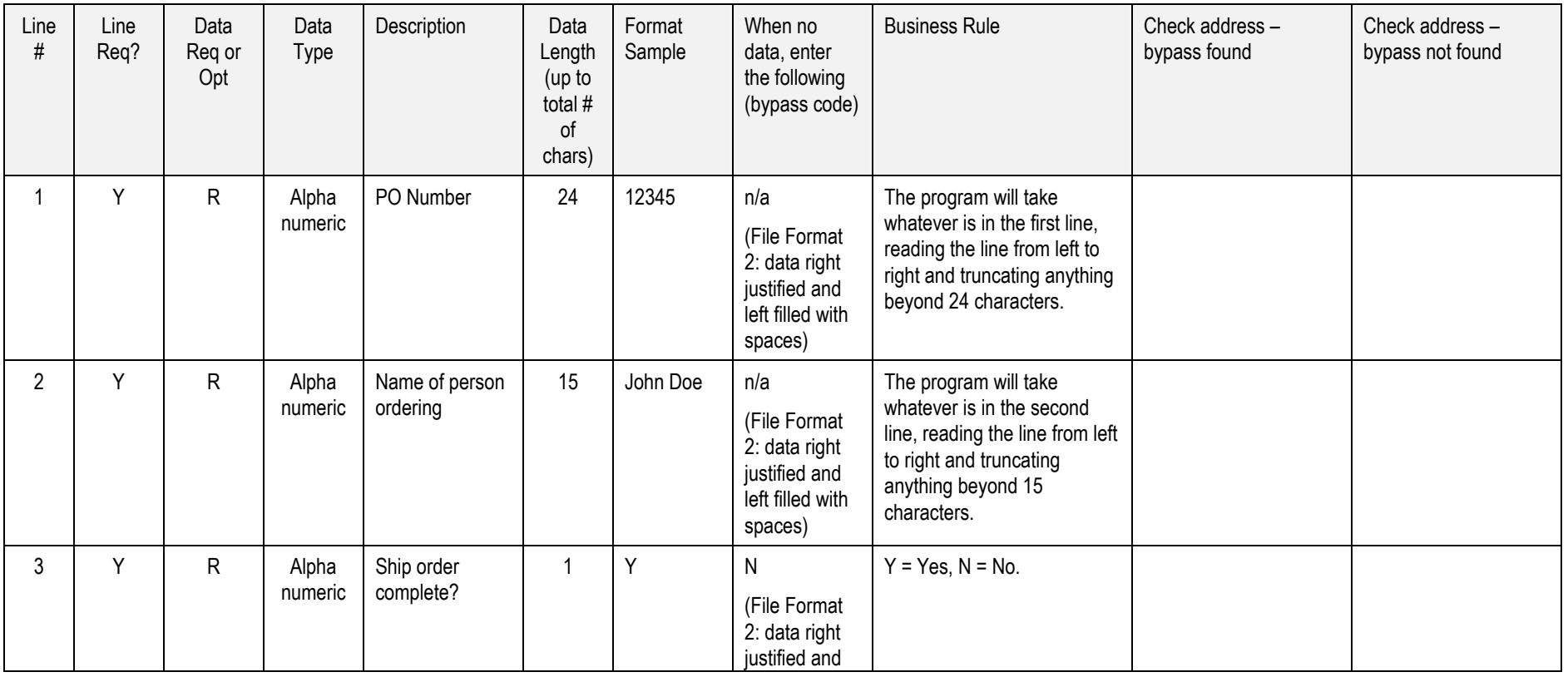

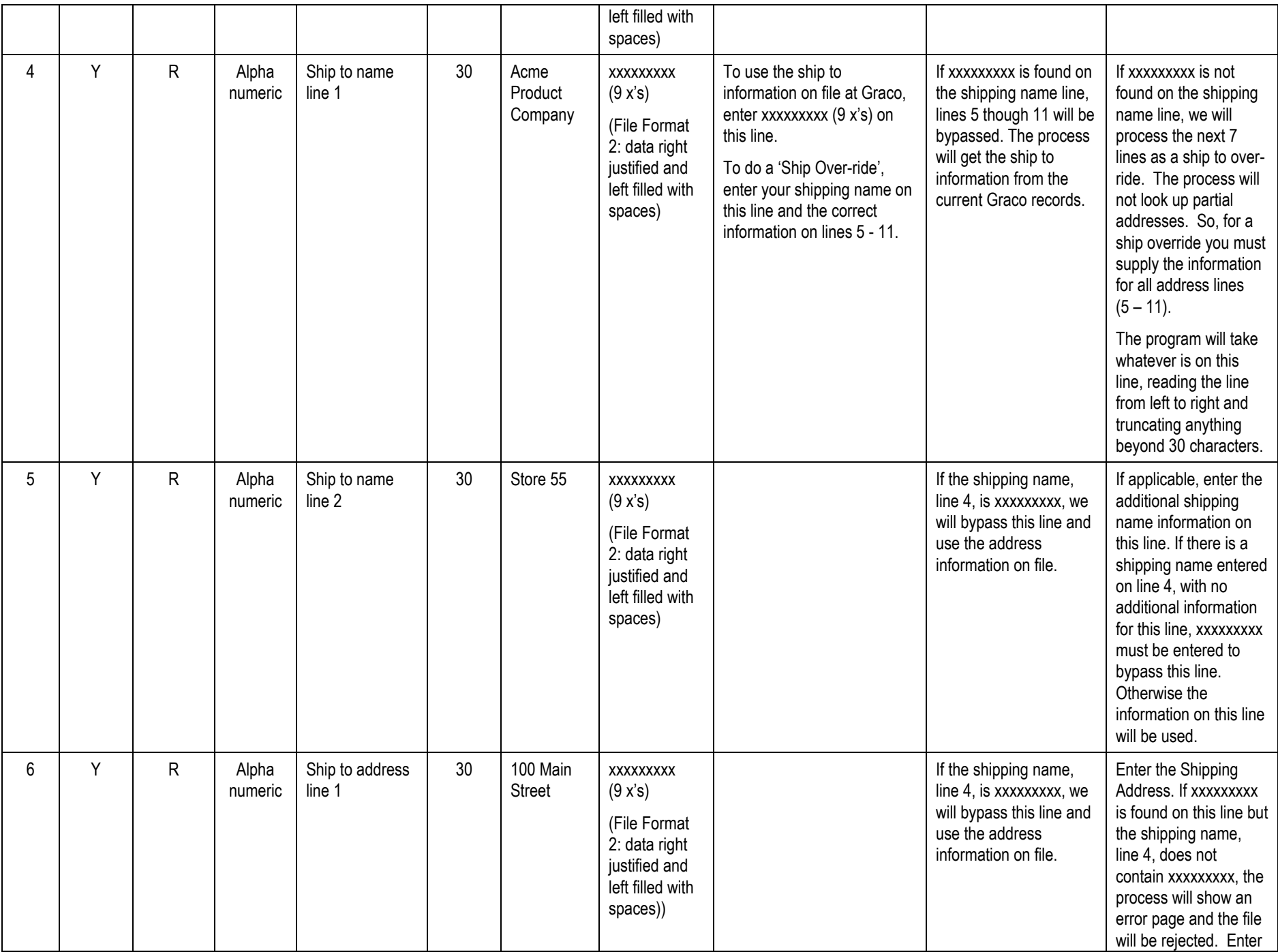

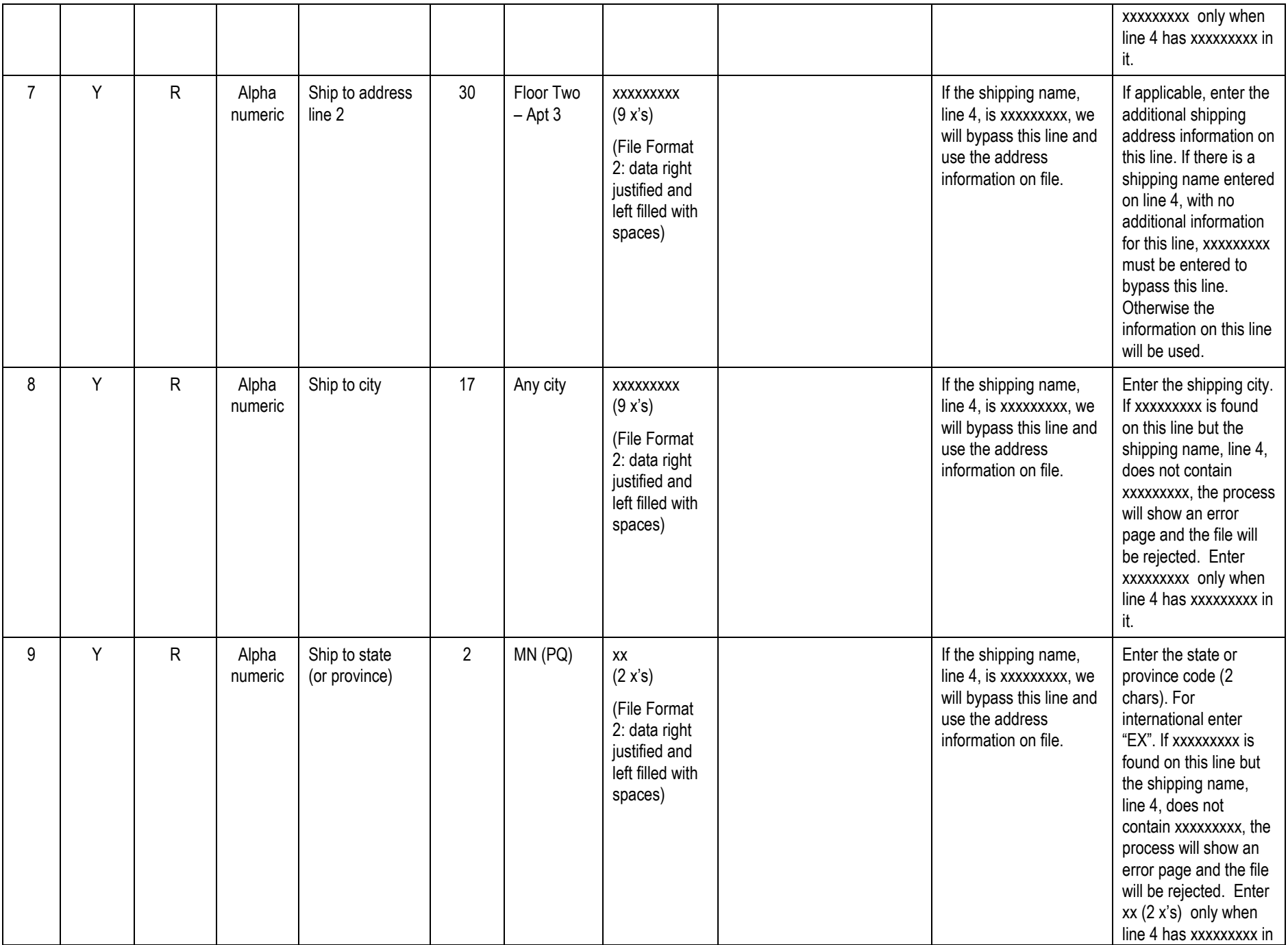

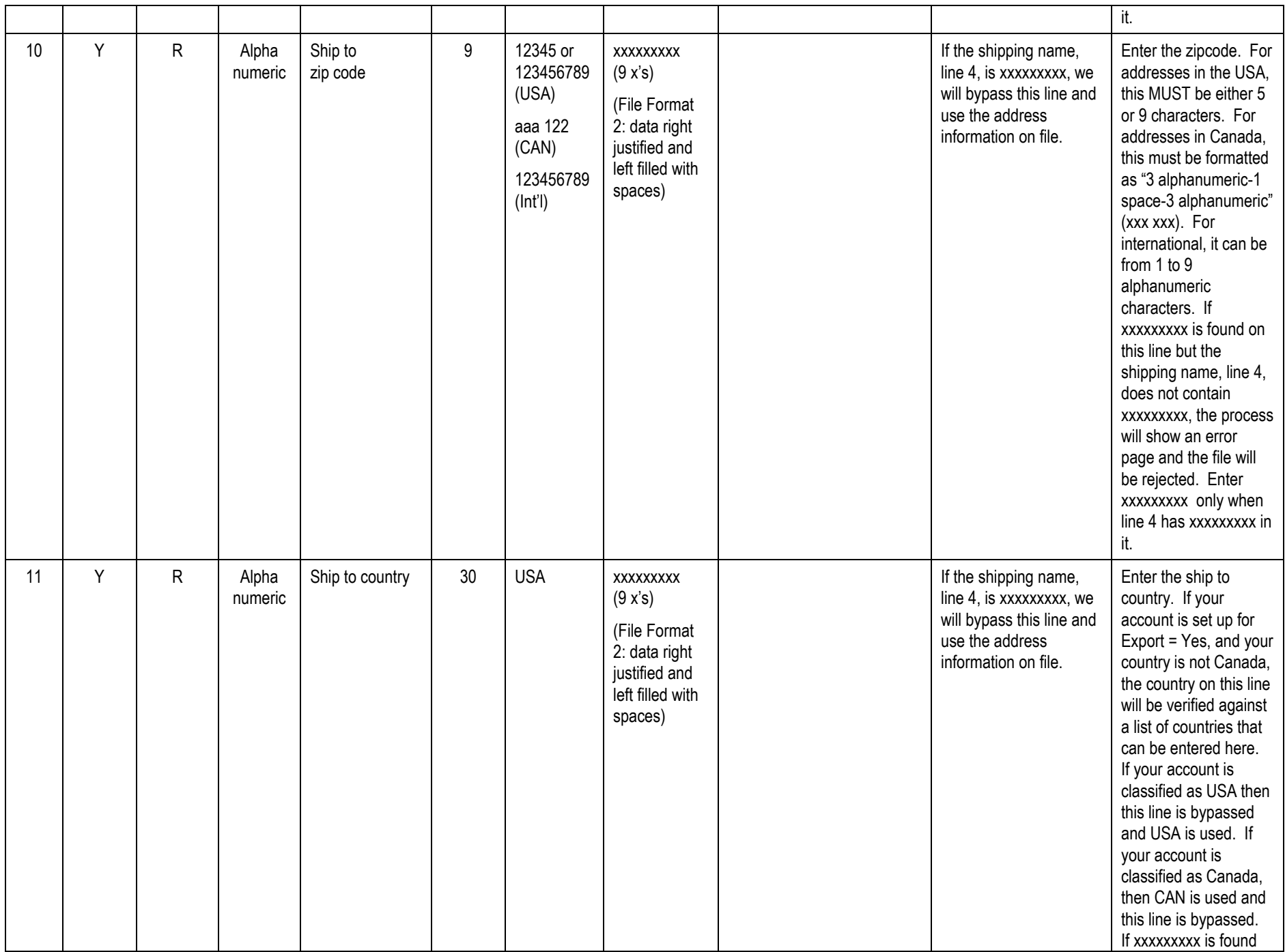

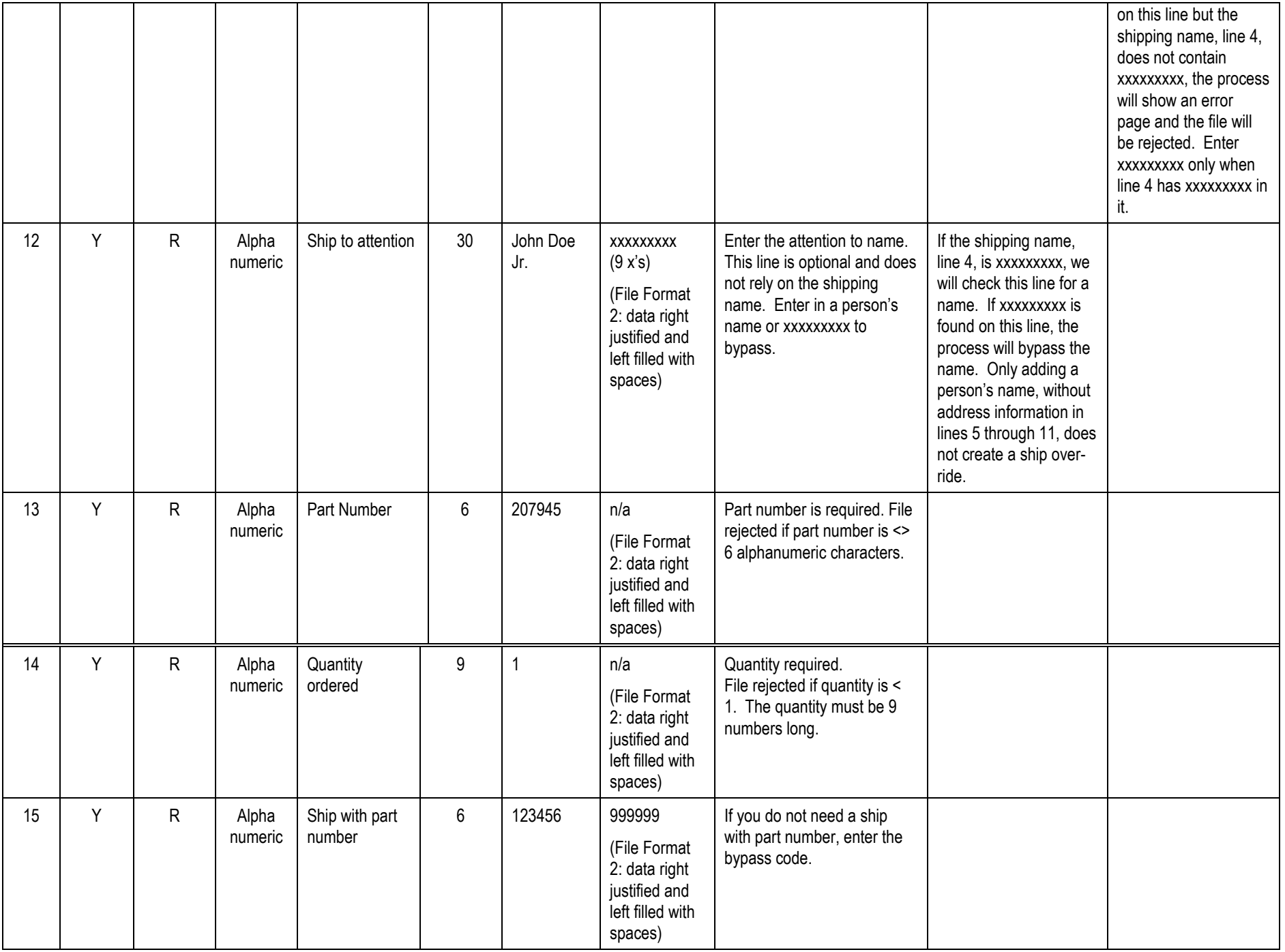

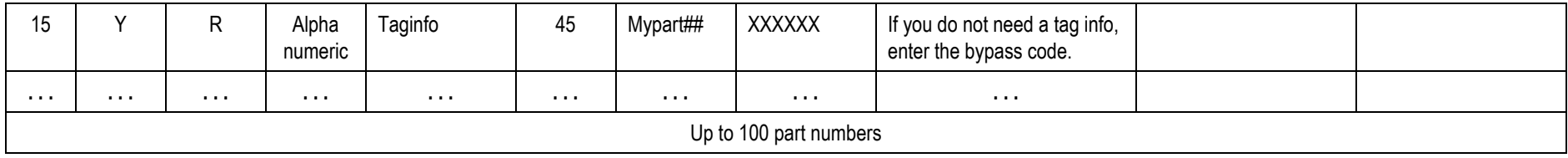

#### Please Note:

- •The file attachment is required to have a file extension of "txt". If the file extension is not "txt", the file will be rejected.
- $\bullet$  If a data line is missing in the file attachment (i.e. the PO number did not get added to the first line), the program will take whatever is in the current line and use it. The program will continue with each line until it gets an error though the business rules error checking, and an error page will be generated for the user.
- • If after reading the file attachment and getting no error, the data will be displayed in the preview page. IF the file only has a partial address (ship to name does NOT have xxxxxxxxx), example would be a missing zipcode, then display the order entry page with the ship to address in edit mode with the info that was in the file. If the ship to name has all X's - we assume no ship to override and the TOPS address will be used, even if they have data in any of the other ship to fields. If any part number is of valid length but TOPS has an error with the part number during lookup - the user will see an error page showing the errors. Any other error will show a file error.
- $\bullet$  The country data is not verified through GEDI. If it is incorrect, TOPS will verify and a customer service rep will contact the person whose name is on the second line of the file attachment. USA and CAN will be used for all users who log in with accounts listed as either USA or CAN. The country field on these files will be IGNORED. Only on international files will the country line be referred to.
- • The first line of the ship to will be used to determine if there is a ship override. If this line does not contain all xxxxxxxxx then we assume the rest of the ship to address is filled in and use whatever they give us. Country will be ignored for USA and CAN and the proper country for the account used. If the address has an invalid city, state/province codes or zip code then TOPS will flag the order for customer service to review. Our process will not attempt to check for valid cities. International countries will be matched against a list to locate the proper code. If the country listed does not match the list on the order page, the user will have to pick the country from the list provided on the order page and continue from there.
- •The data in the file attachment can not contain any special characters, i.e.  $\wedge$  < > { }.
- •The "Ship with part number" field gives the distributor the ability to specify "Tip-Of-Choice".